# ČESKÉ VYSOKÉ UČENÍ TECHNICKÉ V PRAZE

Fakulta stavební Katedra mapování a kartografie

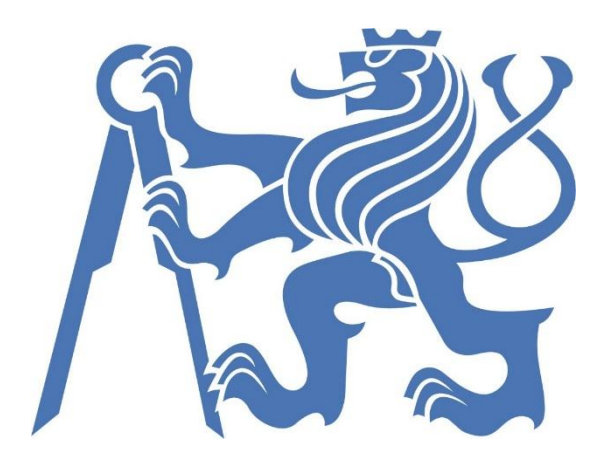

## **DOKUMENTACE** Úvod do zpracování prostorových dat

## SKUPINA D:

Štěpán Kaiser David Hanousek

## 2013

### **OBSAH**

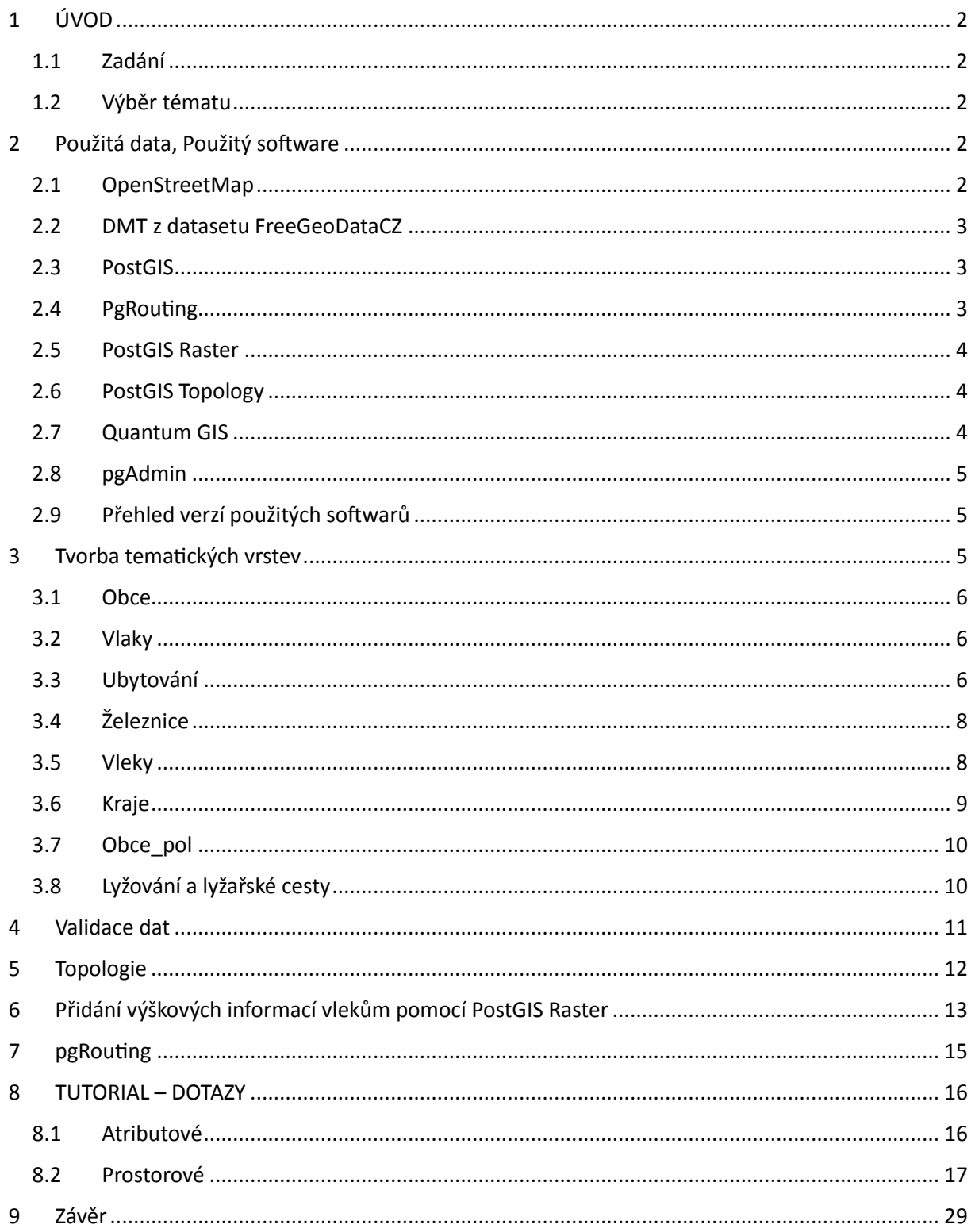

### <span id="page-2-0"></span>1 ÚVOD

### <span id="page-2-1"></span>1.1 Zadání

- Navrhněte a vytvořte tematické vrstvy (např. vodní toky, vodní plochy, lesy, silnice, železnice) na základě dat OpenStreetMap. Pro tento účel byla na serveru , geo102' založena databáze **pgis\_uzpd**.
- Aplikujte testy datové integrity a odstraňte případné nekonzistence v datech.
- Vytvořte tutoriál pro výuku PostGIS tj. sadu atributových a prostorových dotazů nad databází **pgis\_uzpd**.

### <span id="page-2-2"></span>1.2 Výběr tématu

Cílem tohoto projektu je vytvořit zjednodušenou databázi pro lyžaře, která bude obsahovat základní informace o sjezdovkách na území České Republiky, které budou získány z rastru DMT z datasetu FreeGeoDataCZ . Dále v této databázi bude možné nalézt informace o ubytovacích zařízeních, možnosti vlakové dopravy za použití nadstavby pgRouting a pár dalších údajů, které budou podrobněji popsány níže.

### <span id="page-2-3"></span>2 Použitá data, Použitý software

#### <span id="page-2-4"></span>2.1 OpenStreetMap

**OpenStreetMap** je projekt zaměřený na vytváření svobodných geografických dat. U většiny ostatních volně dostupných map je ale užívání technicky a právně omezeno. Proto vznikl tento projekt, aby umožnil lidem volně nakládat s geografickými daty, používat je neobvyklými způsoby a v neposlední řadě, aby byla data dostupná v aktualizované a platné podobě bez dalších nákladů a omezení.

#### (*Zdroj: wiki.openstreetmap.org)*

OpenStreetMap byl pro tento projekt jedním ze dvou použitých zdrojů vektorových dat. Druhý zdroj dat byla databáze gis1, používaná při výuce předmětu GIS1 na FSv ČVUT v Praze.

[2]

### <span id="page-3-0"></span>2.2 DMT z datasetu FreeGeoDataCZ

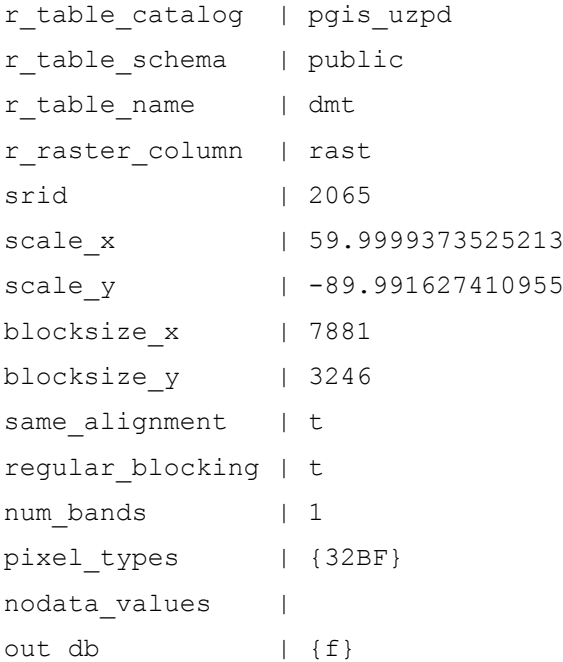

Tento rastr DMT České Republiky byl použit pro zjištění výškových informací.

### <span id="page-3-1"></span>2.3 PostGIS

**PostGIS** je open source software. Přidává podporu pro geografické objekty objektově-relačnímu databázovému systému [PostgreSQL.](http://cs.wikipedia.org/wiki/PostgreSQL) PostGIS implementuje specifikaci ["Simple Features](http://cs.wikipedia.org/wiki/Simple_Features) for SQL" konsorcia [Open Geospatial Consortium.](http://cs.wikipedia.org/wiki/Open_Geospatial_Consortium)

(*Zdroj: cs.wikipedia.org)*

### <span id="page-3-2"></span>2.4 PgRouting

PgRouting je rozšíření pro PostGIS určené pro síťové analýzy. Jsou zde implementovány tyto síťové analýzy:

- Vyhledání nejkratší cesty
- Problém obchodního cestujícího

Dojezdová vzdálenost

(*Zdroj: geo.fsv.cvut.cz/freegis)*

V tomto projektu byla použita pouze možnost vyhledání nejkratší cesty.

### <span id="page-4-0"></span>2.5 PostGIS Raster

PostGIS Raster je rozšíření pro PostGIS umožňující uložení, manipulaci, zpracování a dotazování rastrových dat v prostředí PostGIS.

(*Zdroj: geo.fsv.cvut.cz/freegis)*

### <span id="page-4-1"></span>2.6 PostGIS Topology

PostGIS Topology je rozšíření pro PostGIS umožňující topologickou správu vektorových dat v prostředí PostGIS.

(*Zdroj: geo.fsv.cvut.cz/freegis)*

### <span id="page-4-2"></span>2.7 Quantum GIS

Quantum GIS (zkráceně QGIS) je [svobodný](http://cs.wikipedia.org/wiki/Svobodn%C3%BD_software) a [multiplatformní](http://cs.wikipedia.org/wiki/Multiplatformn%C3%AD_software) [geografický informační systém](http://cs.wikipedia.org/wiki/Geografick%C3%BD_informa%C4%8Dn%C3%AD_syst%C3%A9m) (GIS).

Vývoj, který započal roku [2002](http://cs.wikipedia.org/wiki/2002), zajišťuje skupina dobrovolníků, verze s označením 1.0 vyšla [5.](http://cs.wikipedia.org/wiki/5._leden)  [ledna](http://cs.wikipedia.org/wiki/5._leden) [2009](http://cs.wikipedia.org/wiki/2009). QGIS je psán v jazyku [C++,](http://cs.wikipedia.org/wiki/C%2B%2B) [grafické uživatelské rozhraní](http://cs.wikipedia.org/wiki/Grafick%C3%A9_u%C5%BEivatelsk%C3%A9_rozhran%C3%AD) je postaveno na knihovně [Qt.](http://cs.wikipedia.org/wiki/Qt_(knihovna)) [Zásuvné moduly](http://cs.wikipedia.org/wiki/Plugin) je možno vytvářet v C++ nebo [Pythonu.](http://cs.wikipedia.org/wiki/Python)

QGIS umožňuje zejména prohlížení, tvorbu a editaci rastrových a vektorových vrstev, zpracování [GPS](http://cs.wikipedia.org/wiki/Global_Positioning_System) dat a tvorbu [map](http://cs.wikipedia.org/wiki/Mapa). Funkčnost rozšiřují zásuvné moduly, významný je modul zpřístupňující funkce [GRASS GISu](http://cs.wikipedia.org/wiki/GRASS_GIS) – QGIS tak může sloužit jako jeho nadstavba.

(*Zdroj: cs.wikipedia.org)*

Quantum GIS byl použit pro vizualizaci vytvořených dat.

### <span id="page-5-0"></span>2.8 pgAdmin

[pgAdmin](http://www.pgadmin.org/) je [free a open source](http://cs.wikipedia.org/w/index.php?title=Free_a_open_source_software&action=edit&redlink=1) [grafické](http://cs.wikipedia.org/w/index.php?title=Graphical_user_interface&action=edit&redlink=1) administrační rozhraní pro PostgreSQL, podporovaný na většině populárních platforem. Program je dostupný pro více než tucet jazyků. První prototyp, nazvaný pgManager, byl napsán pro PostgreSQL 6.3.2 v roce 1998, a po několika měsících přepsán a vydán pod [GPL licencí](http://cs.wikipedia.org/w/index.php?title=GPL_License&action=edit&redlink=1) jako pgAdmin. Druhá inkarnace (nazvaná pgAdmin II) byla opět kompletním přepsáním, a byla vydána 16 ledna 2002. Aktuální verze je pgAdmin III, původně vydaná pod [Artistic](http://cs.wikipedia.org/w/index.php?title=Artistic_License&action=edit&redlink=1)  [License](http://cs.wikipedia.org/w/index.php?title=Artistic_License&action=edit&redlink=1) a nyní je vydávána pod stejnou licencí jako PostgreSQL. Na rozdíl od předchozích verzí, psaných v jazyce [Visual Basic,](http://cs.wikipedia.org/wiki/Visual_Basic) je pgAdmin III napsán v C++ pomocí frameworku [wxWidgets](http://cs.wikipedia.org/wiki/WxWidgets) což mu umožňuje běžet na nejběžnějších operačních systémech.

(*Zdroj: cs.wikipedia.org)*

### <span id="page-5-1"></span>2.9 Přehled verzí použitých softwarů

- $\bullet$  pgAdmin 1.16.1
- Quantum GIS 1.8.0 Lisboa
- $\bullet$  PostGIS 2.0
- $\bullet$  pgRouting  $-1.05$

### <span id="page-5-2"></span>3 Tvorba tematických vrstev

Po průzkumu dat z OpenStreetMap a témat použitých v minulých letech, bylo vybráno téma lyžování a s ním související vrstvy:

- Bodové:
	- o Obce
	- o Vlaky
	- o Ubytování
- Liniové:
	- o Železnice
	- o Vleky
- Polygonové:
	- o Kraje
	- o Obce\_pol

Níže bude popsáno vytvoření jednotlivých vrstev a řešení případných problémů při jejich vzniku.

#### <span id="page-6-0"></span>3.1 Obce

Překopírování bodové vrstvy ze schémata gis1 do schémata d13:

CREATE TABLE obce

AS SELECT ogc\_fid, kodob, nazob\_eng, nazorp\_eng, nk, geom FROM obce\_b;

Nastavení primárního klíče a prostorového indexu

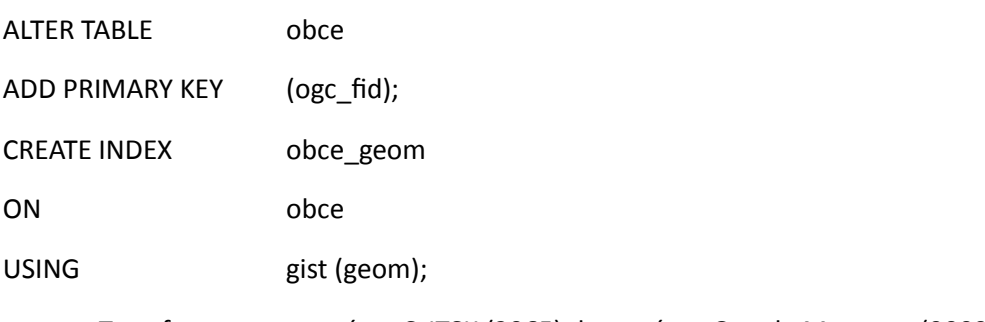

Transformace ze systému S-JTSK (2065) do systému Google Mercator (900913)

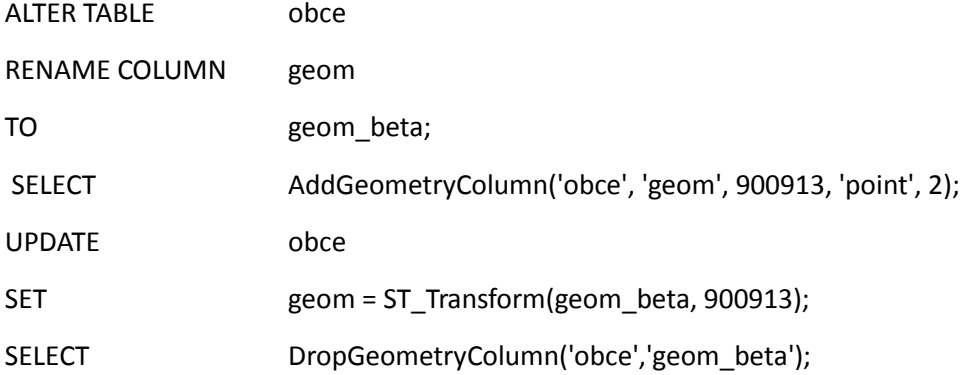

U této vrstvy nebylo třeba řešit žádný problém, pouze bylo potřeba změnit souřadnicový systém.

### <span id="page-6-1"></span>3.2 Vlaky

Pod vrstvou vlaky se skrývají železniční stanice, které jsou stejně jako obce zkopírovány ze schématu gis1. Tvorba této vrstvy je naprosto totožná jako tvorba vrstvy obce, proto zde nebude dále rozebírána.

### <span id="page-6-2"></span>3.3 Ubytování

Bodová vrstva ubytování, byla vybrána z tabulky czech point ze schématu osm (OpenStreetMap). Několik ubytovacích zařízení se nalézalo i v tabulce czech\_polygon. Polygonové záznamy byly převedeny na bodovou vrstvu a sloučena s body získanými z tabulky czech\_point.

Výběr hotelů, hostelů, chat a apartmánů z tabulky czech\_point:

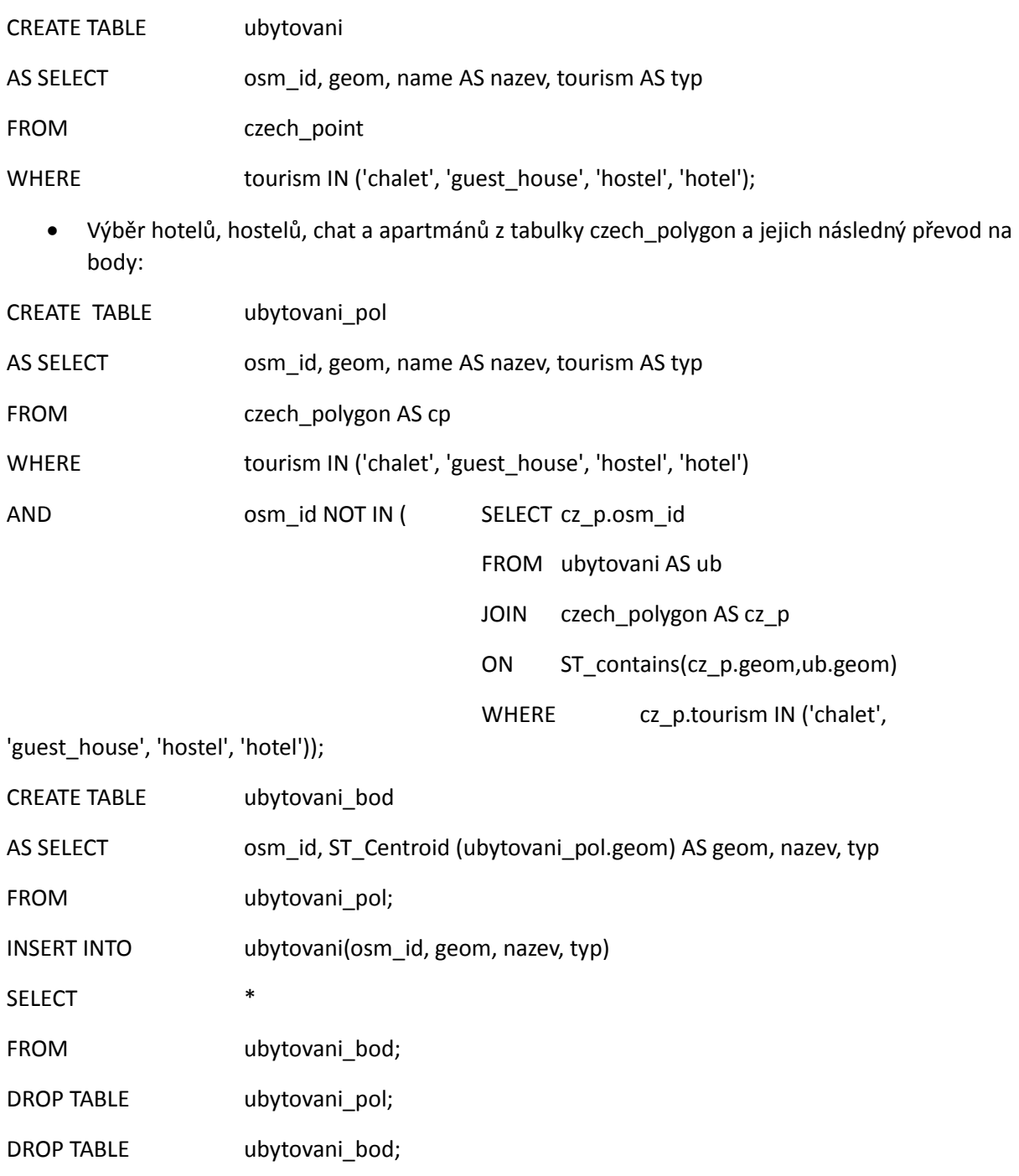

Dále byl přidán primární klíč a vytvořen prostorový index stejně jako u vrstvy obce.

Nakonec byl ještě pro přehlednost přeložen atribut guest\_house na apartman a chalet na chalupu.

UPDATE ubytovani SET typ='apartman' WHERE typ='guest\_house'; UPDATE ubytovani SET typ='chalupa' WHERE typ='chalet';

### <span id="page-8-0"></span>3.4 Železnice

Liniová vrstva železnice byla vytvořena stejně jako bodové vrstvy obce a vlaky, proto zde její tvorba nebude více rozebírána. Železnice jsou do databáze přidány pro následnou ilustraci nadstavby pgRouting. Původně pro tuto ilustraci měly být použity silnice z OpenStreetMap, ale tato data byla zbytečně velká a navíc dost nekonzistentní, proto byly nakonec zvoleny železnice, se kterými se dá pracovat mnohem rychleji a navíc neobsahují žádné "díry".

#### <span id="page-8-1"></span>3.5 Vleky

Liniová vrstva vleky je hlavní vrstvou tohoto projektu. Této vrstvy se bude týkat většina atributových dotazů. Její tvorba probíhala velmi podobně jako tvorba vrstvy ubytování, až na pár drobností, které budou níže probrány. Ještě je třeba říci, že aby bylo možno tento projekt realizovat, jsou vleky brány jako sjezdovky, je možné že ne každý vlek je zároveň sjezdovkou, ale v 99 procentech případů to platí. Dále je třeba vědět, že databáze OpenStreetMap není zdaleka kompletní, proto je možné, že ne všechny výsledky, které budou na konci uvedeny v atributových a prostorových dotazech, budou korektní a souhlasící s realitou.

Bylo třeba odstranit vleky ležící mimo území ČR:

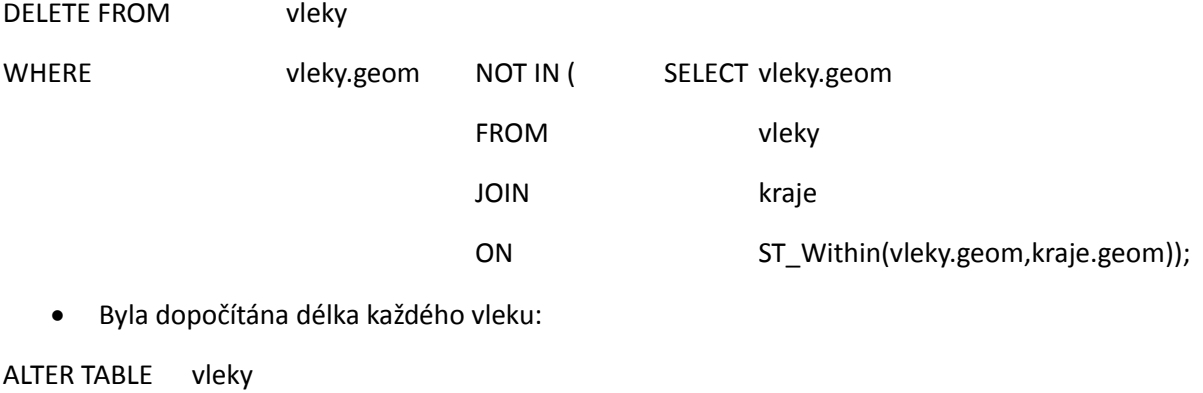

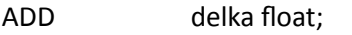

UPDATE vleky

SET delka = ST\_LENGTH(geom);

Také bylo třeba odstranit vleky, které logicky nemohou být sjezdovkou

DELETE FROM vleky

WHERE delka < 50;

 Nakonec byly opět přeloženy typy vleků do češtiny, podobně jako tomu bylo u vrstvy ubytování:

UPDATE vleky SET typ='lanovka' WHERE typ='cable\_car';

UPDATE vleky SET typ='gondola' WHERE typ='gondola';

UPDATE vleky SET typ='sedackova\_lanovka' WHERE typ='chair\_lift';

UPDATE vleky SET typ='smisena\_lanovka' WHERE typ='mixed\_lift';

UPDATE vleky SET typ='poma' WHERE typ='t-bar';

UPDATE vleky SET typ='poma' WHERE typ='j-bar';

UPDATE vleky SET typ='kotva' WHERE typ='drag\_lift';

### <span id="page-9-0"></span>3.6 Kraje

Tvorba polygonové vrstvy byla zřejmě nejsložitější, protože bylo třeba nejprve spojit polygonovou vrstvu obcí ze schématu gis1 na základě atributu nk (název kraje). Poté se ještě výsledná vrstva musela převést na MultiPolygony.

Vytvoření vrstvy kraje:

CREATE TABLE kraje (ogc\_fid SERIAL PRIMARY KEY, nazev varchar(250), geom geometry);

INSERT INTO kraje (geom,nazev)

SELECT ST\_Union(obce\_pol.geom) AS geom, obce\_pol.nk AS nazev

FROM obce\_pol

GROUP BY nk;

Převod na multipolygony:

CREATE TABLE kraje\_beta

AS SELECT nazev, ST\_Union(geom) AS geom

FROM kraje

GROUP BY nazev;

CREATE TABLE kraje\_gama

AS SELECT \*

FROM kraje;

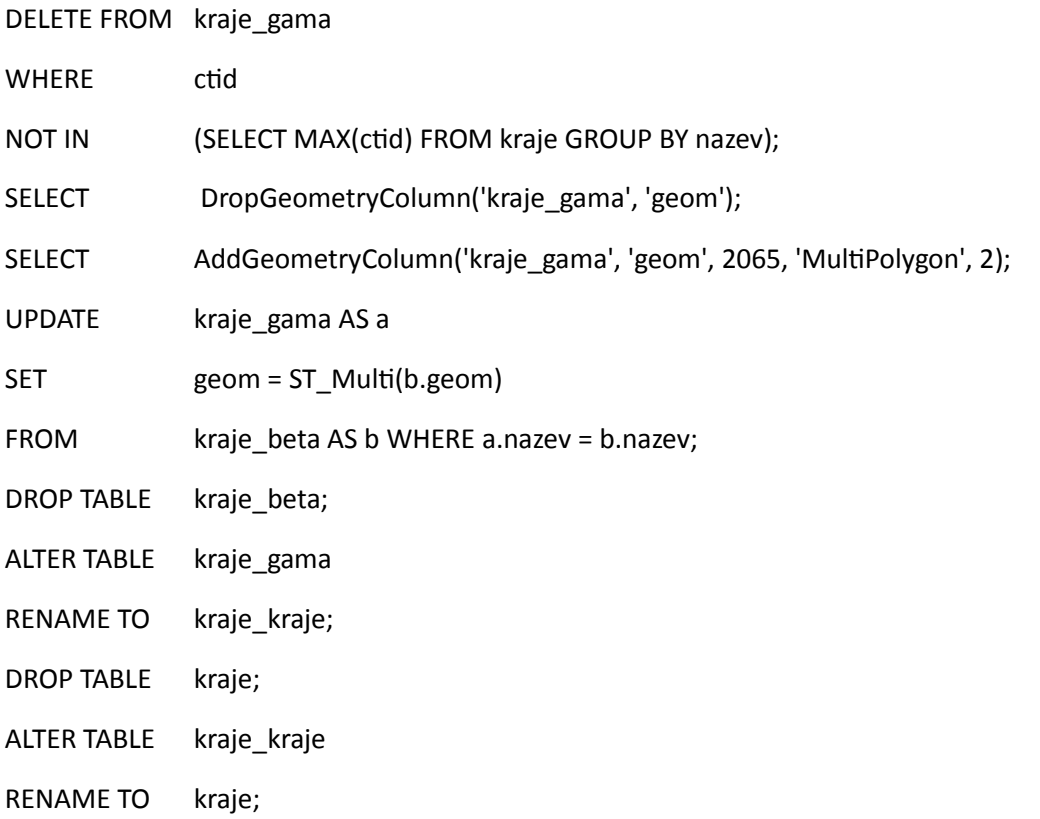

Tvorba primárního klíče, prostorového indexu a následná transformace do souřadnicového systému Google Mercator proběhla stejně jako u bodových vrstev obce a vlaky.

### <span id="page-10-0"></span>3.7 Obce\_pol

Tvorba polygonové vrstvy obcí probíhala stejně jako tvorba vrstvy krajů, proto zde nebude více rozebrána.

### <span id="page-10-1"></span>3.8 Lyžování a lyžařské cesty

Nakonec byly ještě vytvořeny 2 vrstvy z OpenStreetMap. Lyžování, která měla znázorňovat oblasti, kde se lyžuje a lyžařské/běžkařské cesty. S těmito vrstvami se nakonec vůbec nepracovalo, protože byly

nekompletní a obsahovaly minimum dat. Pro ilustraci je níže přiložen obrázek Krkonoš, kde je vidět, že tyto vrstvy opravdu neobsahují téměř žádná data.

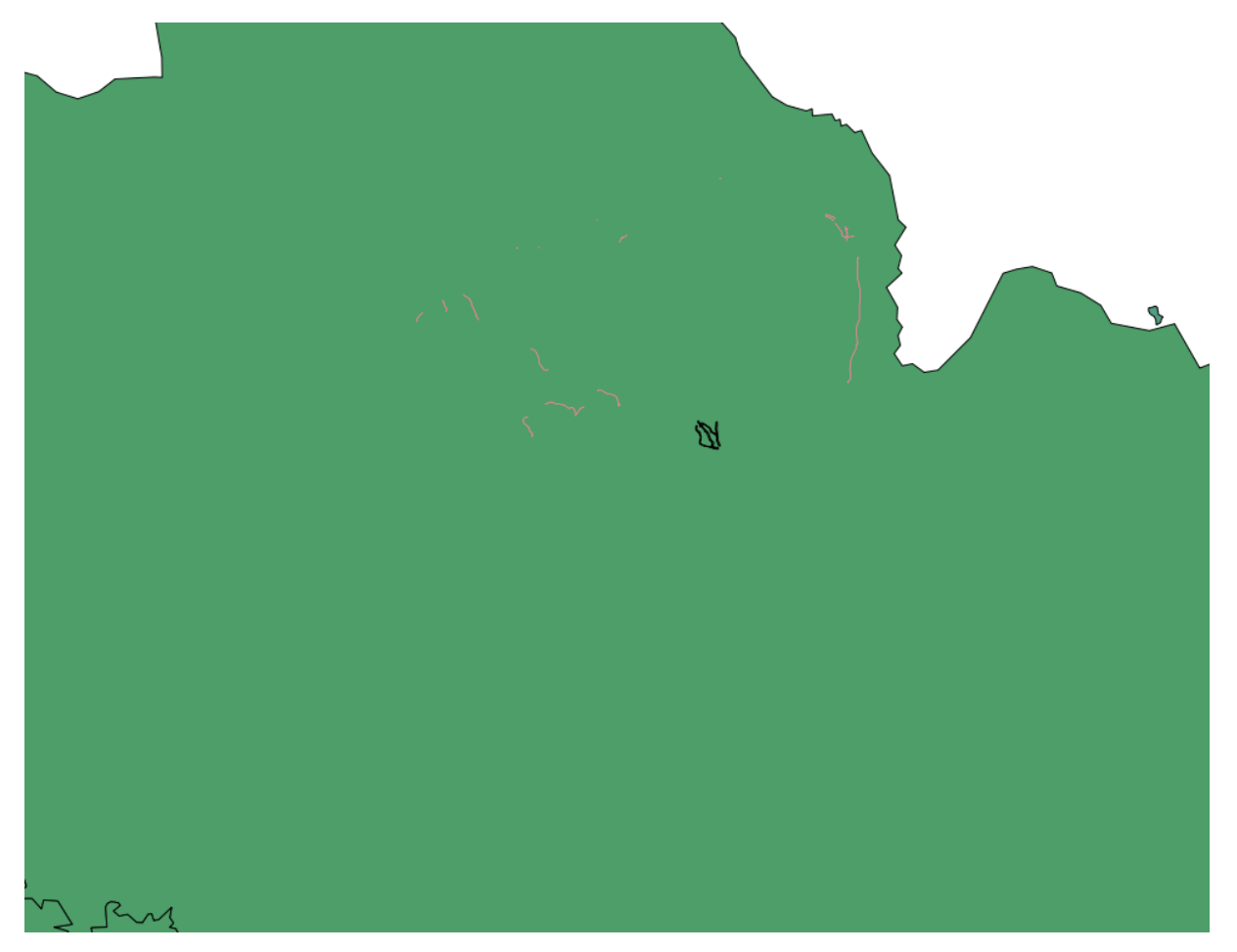

### <span id="page-11-0"></span>4 Validace dat

Pokud chceme v prostředí PostGIS provádět prostorové dotazy, je třeba zajistit, aby všechna data byla geometricky korektní. K zjištění zda jsou data korektní, slouží tento příkaz:

SELECT osm\_id, ST\_IsValidReason(geom)

FROM vleky

WHERE NOT ST\_IsValid(geom);

Funkce ST\_IsValid vrací hodnotu TRUE, jestli je geometrie bez problémů, pokud ne tak vypíše důvod proč tomu tak není.

Obdobně byly takto testovány všechny vrstvy. Chyba byla nalezena pouze u polygonové vrstvy obce, kde nastal problém *ring self-intersection*. Za pomoci internetového fóra byl tento problém opraven takto: ještě před převodem obcí na multipolygony byl na tuto vrstvu aplikován "nulový buffer".

UPDATE obce\_pol SET geom=ST\_Buffer(geom, 0.0);

To problém *ring self-intersection* odstranilo.

Dále byla na všechny vrstvy puštěna kontrola, zda v každé vrstvě existuje sloupec geometrie a zda má správná prostorová omezení:

SELECT populate\_geometry\_columns('d13.vleky'::regclass);

Takto byly zkontrolovány všechny vrstvy. Nebyl zjištěn ani jeden problém.

### <span id="page-12-0"></span>5 Topologie

Tvorba topologie bude předvedena na vrstvě vleky. Stejně probíhala pro všechny ostatní vrstvy.

Vytvoření nové topologie:

SELECT CreateTopology ('topo\_vleky');

Přidání sloupečku s topologií do vrstvy vleky:

SELECT AddTopoGeometryColumn ('topo\_vleky', 'd13', 'vleky', 'topo', 'POLYLINE');

Automatická tvorba topologie pomocí funkce toTopoGeom:

UPDATE vleky SET topo = toTopoGeom (geom, 'topo\_vleky', 1);

- Kontrola topologie:
- SELECT TopologySummary ('topo\_vleky');
- SELECT ValidateTopology ('topo\_vleky');

Topologie byla bez problémů vytvořena pro všechny vrstvy.

### <span id="page-13-0"></span>6 Přidání výškových informací vlekům pomocí PostGIS Raster

Nejprve byl zkopírován dmt rastr do schématu d13

CREATE TABLE d13.dmt

AS SELECT \*

FROM dmt;

Nyní byla spuštěna transformace rastru do souřadnicového systému Google Mercator, ale ta ani po hodině nedoběhla. Proto byl zvolen opačný postup. Vrstva vleky byla převedena do S-JTSK (ve kterém byl i dmt rastr), v tomto souřadnicovém systému byly doplněny výškové informace a následně byla vrstva vleky zpětně převedena do systému Google Mercator.

Dále následovalo přidání začátečních a koncových bodů každého vleku:

ALTER TABLE vleky\_jtsk

ADD COLUMN sp GEOMETRY('point', 2065);

ALTER TABLE vleky\_jtsk

ADD COLUMN ep GEOMETRY('point', 2065);

UPDATE vleky\_jtsk

SET sp = ST\_StartPoint(geom);

UPDATE vleky\_jtsk

SET ep = ST\_EndPoint(geom);

 Poté byla z rastru zjištěna výška každého počátečního a koncového bodu, tyto informace byly předány do vrstvy v systému Google Mercator a pomocná vrstva v S-JTSK byla smazána:

ALTER TABLE vleky\_jtsk ADD COLUMN sp\_vyska FLOAT; ALTER TABLE vleky\_jtsk ADD COLUMN ep\_vyska FLOAT; UPDATE vleky\_jtsk

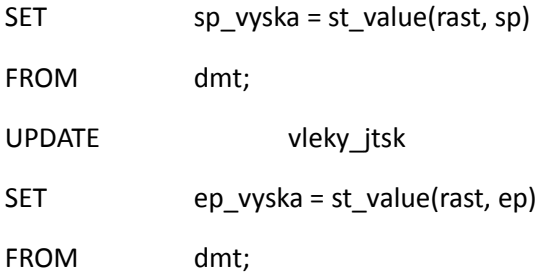

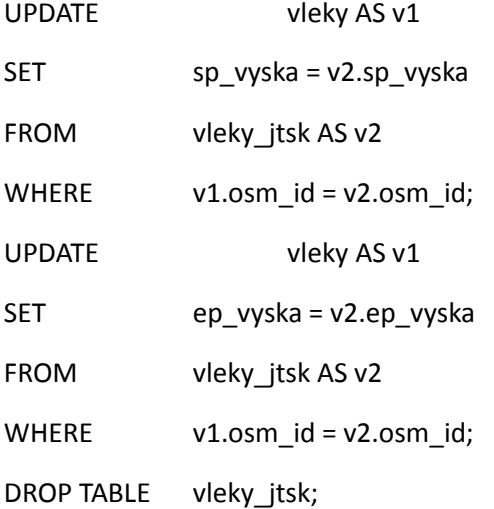

Nakonec byly ještě dopočítány informace o sklonu a převýšení jednotlivých vleků:

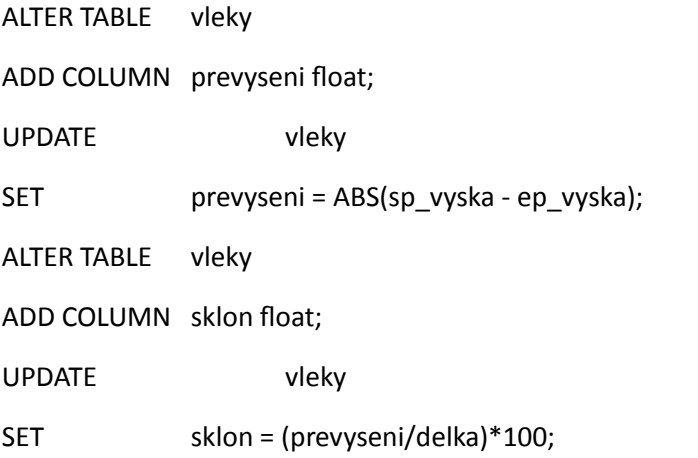

Je třeba pamatovat na to, že DMT má rozlišení 60x90 metrů. Proto krátké sjezdovky mohou mít i nulové převýšení. Informace je třeba brát spíše jako orientační.

### <span id="page-15-0"></span>7 pgRouting

Aby bylo možno pracovat s nadstavbou pgRouting, bylo třeba poupravit vrstvu železnice. Každá hrana musela dostat informaci o jejím začátečním a koncovém bodu a o indexu těchto bodů. Při řešení tohoto problému jsme se během tvorby našeho projekt inspirovali na stránce *[http://anitagraser.com.](http://anitagraser.com/)*  Po nastudování této stránky jsme přípravu pro pgRouting vyřešili takto:

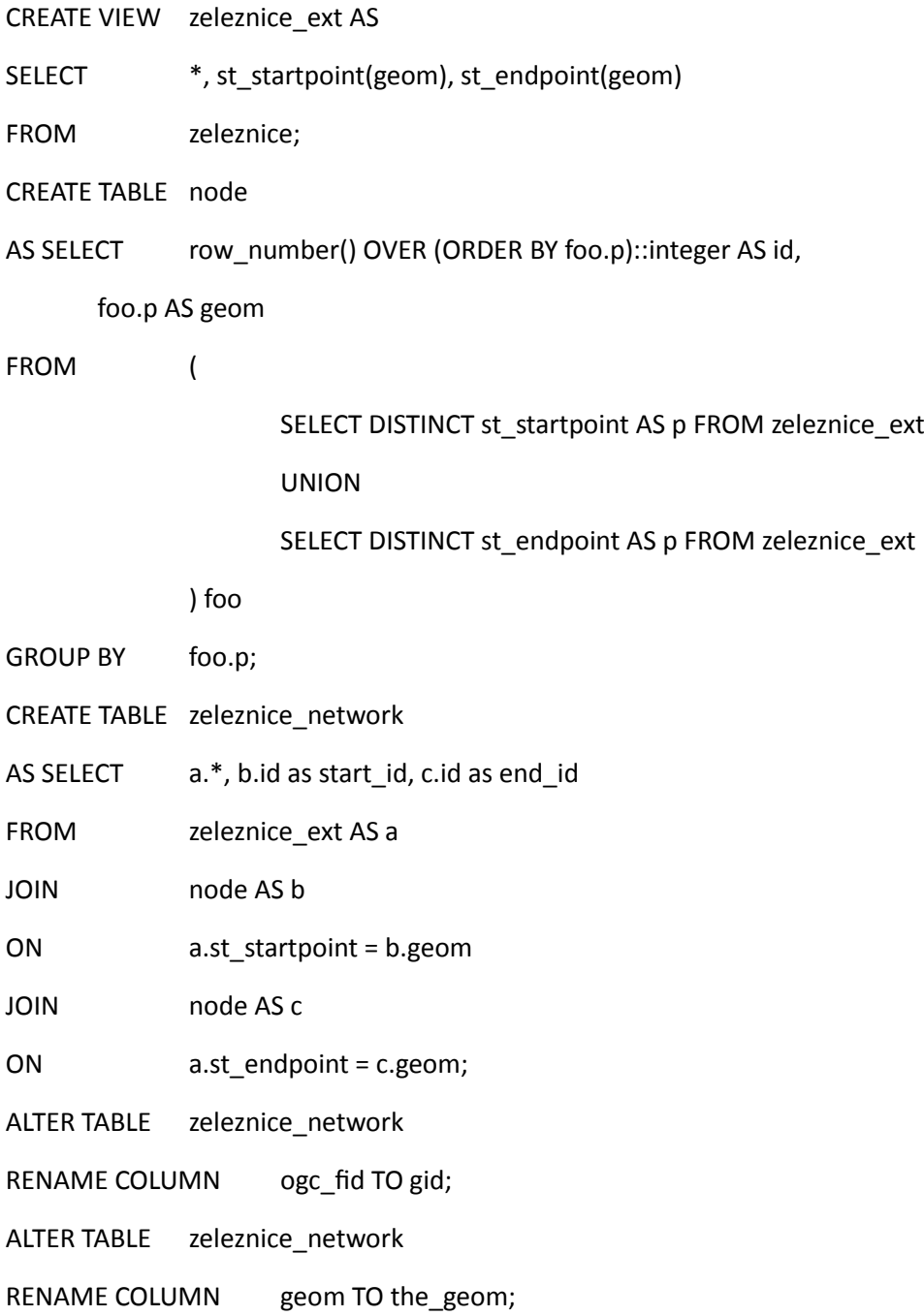

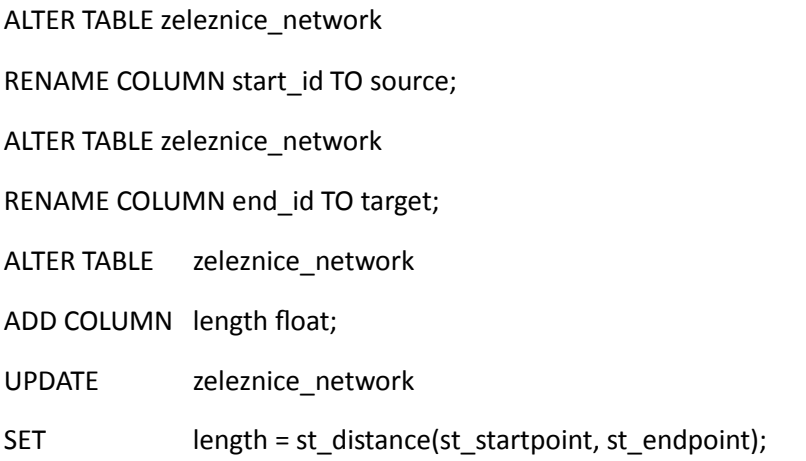

### <span id="page-16-0"></span>8 TUTORIAL – DOTAZY

### <span id="page-16-1"></span>8.1 Atributové

Kolik je na území ČR sjezdovek delších než 2km?

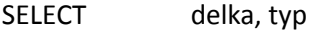

FROM vleky

WHERE delka > 2000;

**Odpověď: 22**

Které vesnice v Olomouckém kraji začínají na písmeno U?

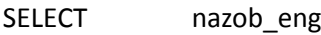

FROM obce

WHERE  $nk = 'OL'$  AND nazob\_eng LIKE 'U%';

**Odpověď: Uhelna, Ujezd, Unicov, Ustin, Urcice, Uhricice, Usti, Usov**

- Kolik ubytovacích zařízení z celkového počtu má v databázi uveden název?
- SELECT count(\*)

FROM ubytovani

WHERE nazev IS NOT NULL;

SElECT count(\*)

FROM ubytovani;

### **Odpověď: 2297/2477 (93%)**

- Ve kterém kraji se nachází nejvíce obcí?
- SELECT nk, count(\*) AS pocet
- FROM obce
- GROUP BY nk
- ORDER BY pocet DESC
- LIMIT 1;

### **Odpověď: ST - Středočeský kraj (1146)**

#### <span id="page-17-0"></span>8.2 Prostorové

### B) PROSTOROVE DOTAZY

Vyjmenujte 5 obci s největším počtem ubytovacích zařízeni (+jejich počet).

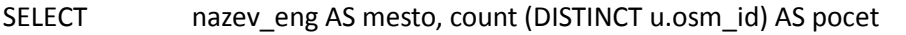

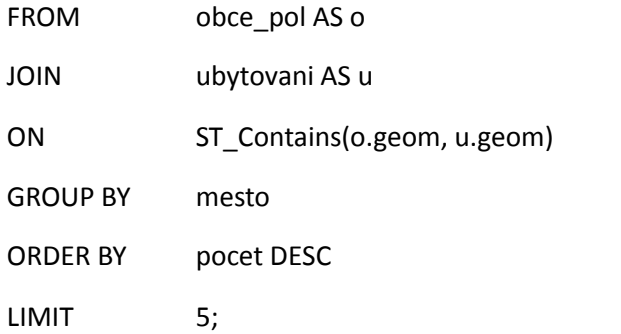

**Odpověď: Praha(286), Spindleruv Mlyn(114), Brno(53), Luhacovice(47), Bozi Dar(41)**

Které ubytovací zařízení leží nejblíže nějaké sjezdovce? A ve které obci leží?

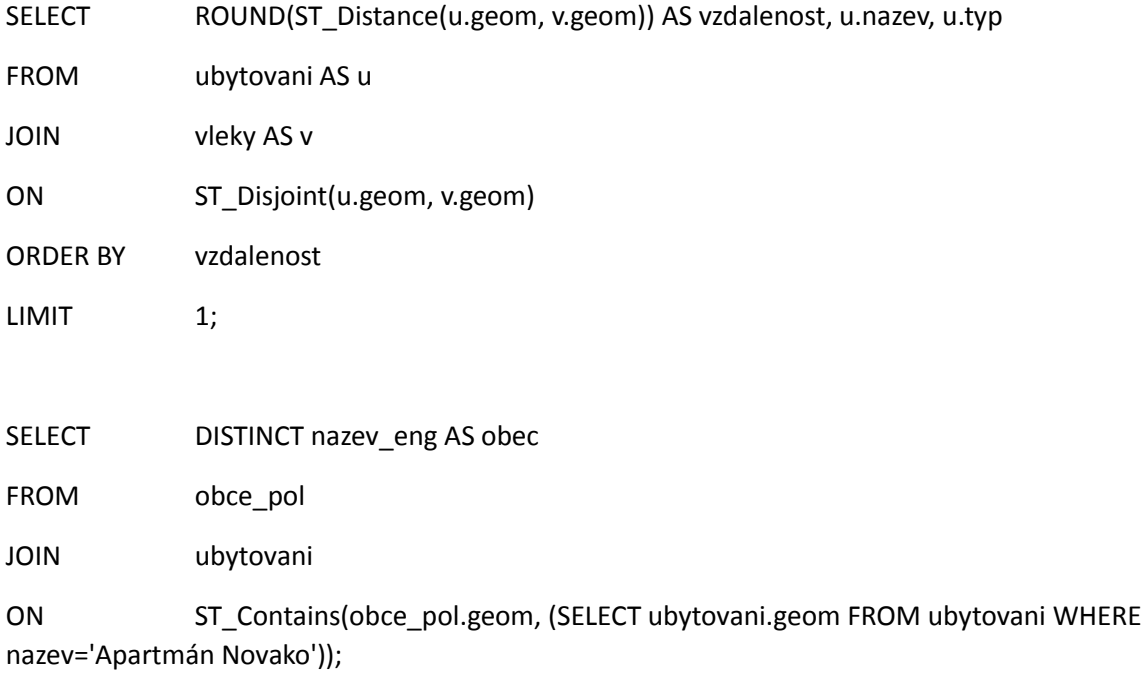

### **Odpověď: Apartmán Novako, 26m od sjezdovky, obec Bozi Dar**

 Která železniční stanice je nejvhodnější výstupní stanice pro lyžaře? (V jejím 2km okolí leží nejvíce sjezdovek?)

před optimalizaci (ani po 5 minutách dotaz neproběhl):

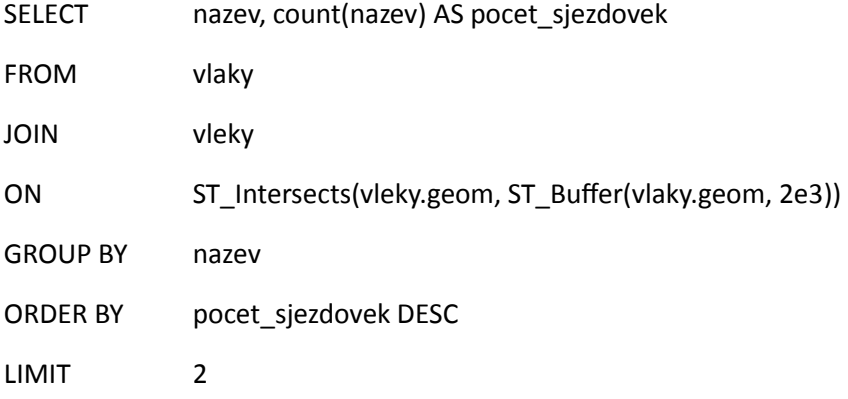

-- po optimalizaci (83 ms)

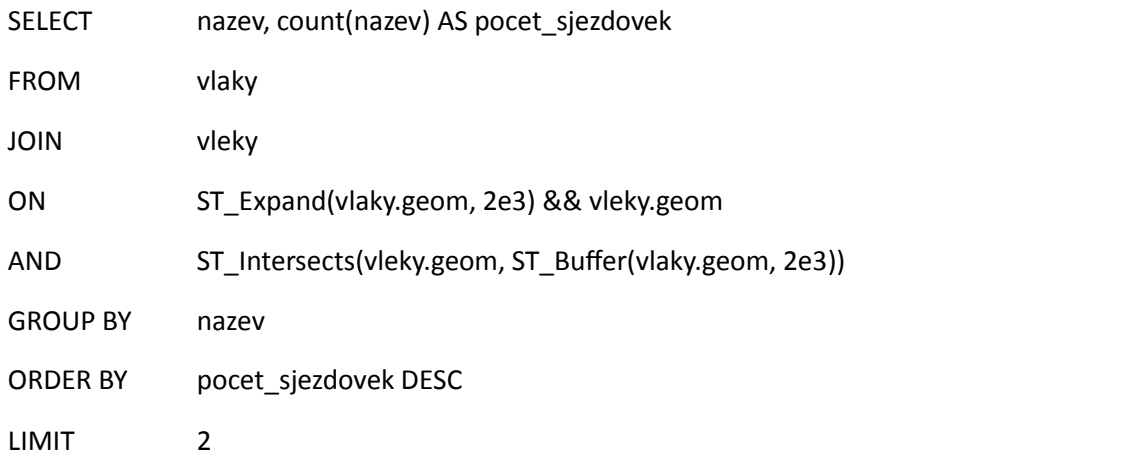

**Odpověď: Velke Karlovice (11 sjezdovek do 2 km), Velke Karlovice zast. (10 sjezdovek do 2 km)**

Na území kterého kraje je největší poměr obyvatel na počet ubytovacích zařízení?

### CREATE TABLE pomoc

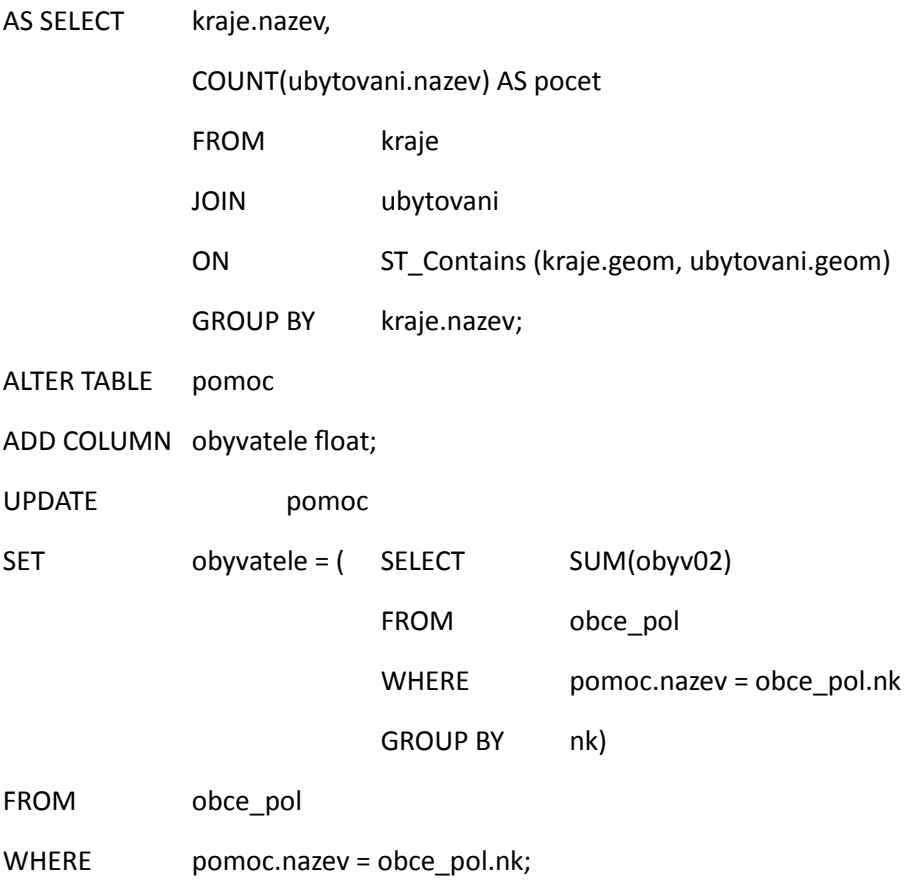

SELECT nazev, obyvatele/pocet AS foo

FROM pomoc

ORDER BY foo DESC;

DROP TABLE pomoc;

**Odpověď: Pardubický kraj**

Existuje v ČR nějaká sjezdovka, která se nachází na území dvou krajů?

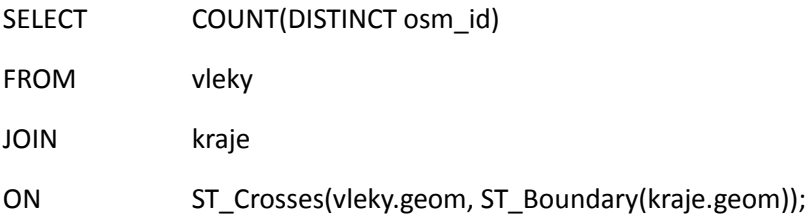

#### **Odpověď: ne**

 Nejblíže, které obci (bod), železniční zastávce a ubytovacímu zařízení se nachází sjezdovka s největším převýšením?

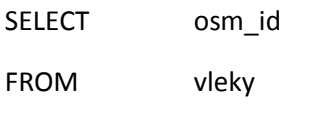

ORDER BY prevyseni desc

LIMIT 2

(limit 2, protože první nemá určené převýšení)

SELECT nazob\_eng, St\_Distance(o.geom, v.geom) AS vzdalenost

FROM obce AS o

JOIN vleky AS v

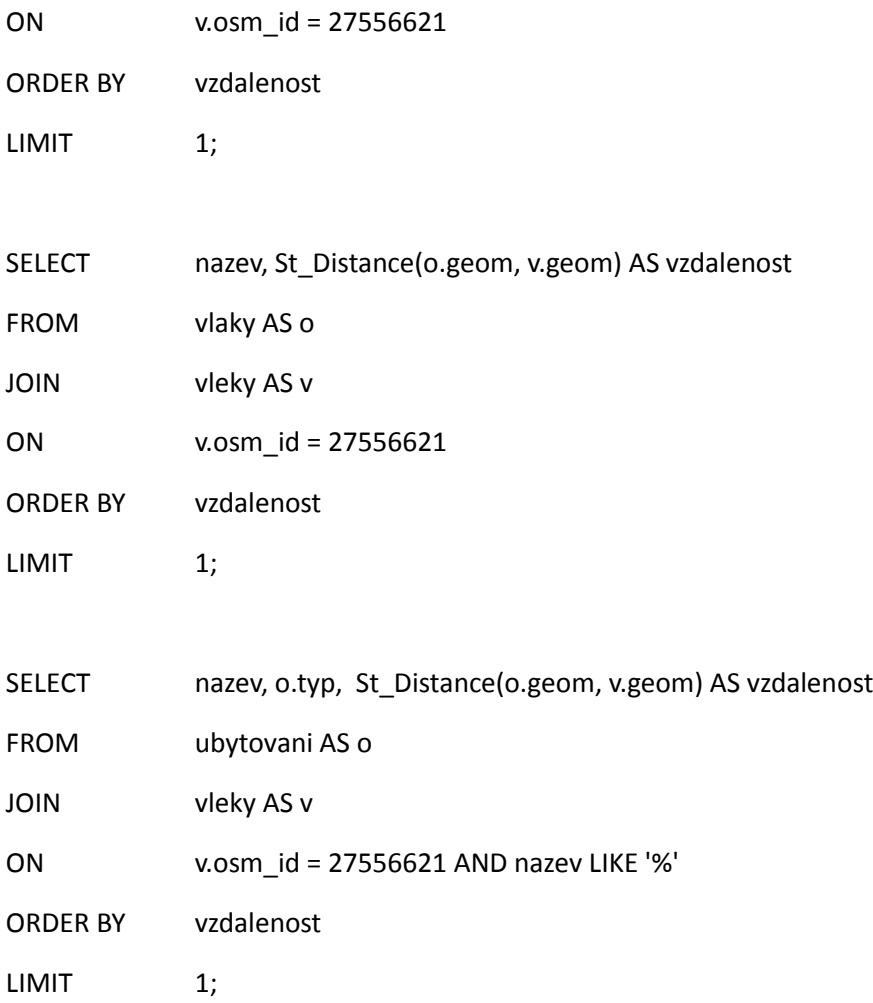

### **Odpověď: Rokytnice nad Jizerou, železniční stanice Rokytnice nad Jizerou a nejlépe se ubytovat v hotelu Rokytka**

 Kde se ubytovat pokud chceme lyžovat na nejprudší sjezdovce ve vzdálenosti do 100 km od Prahy, která má alespoň 1500m ?

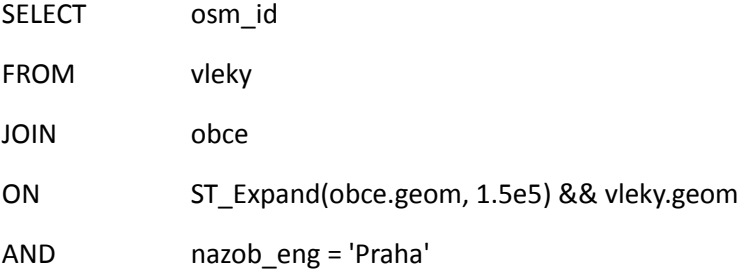

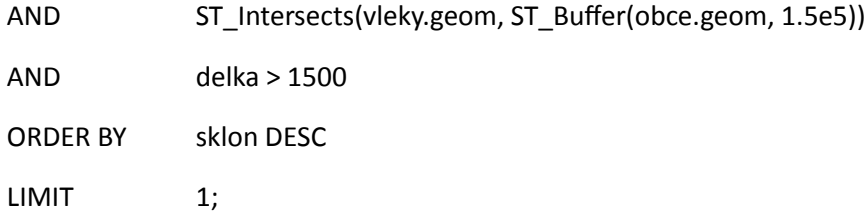

#### --96934872

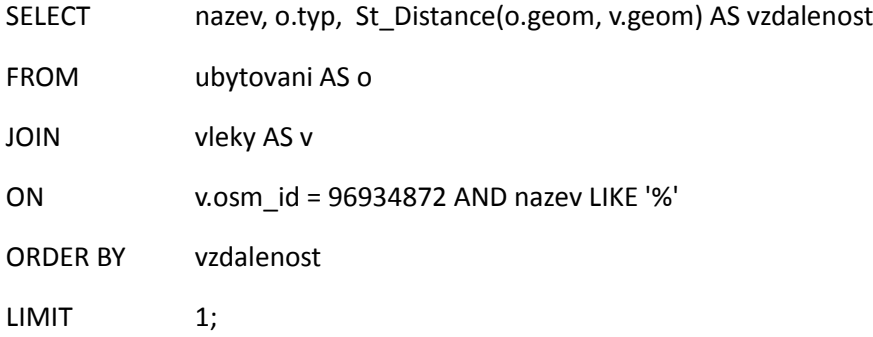

#### --hotel Florian

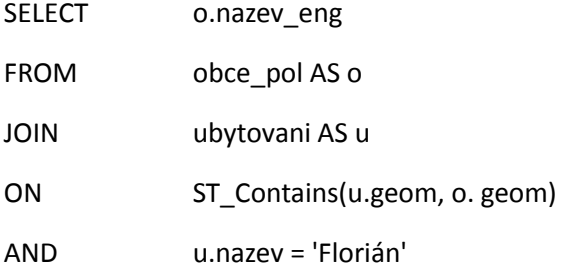

### **Odpověď: obec Svetla pod Jestedem (skiareal Jested), Hotel Ještěd**

Jaká je výměra území, které se nachází v nadmořské výšce nad 1350m.

### CREATE TABLE dmt1350

AS SELECT ST\_MapAlgebraExpr(rast, 1, NULL, 'CASE WHEN [rast] > 1350 THEN 1 ELSE 0 END') AS rast

FROM dmt;

SELECT ST\_ValueCount(rast) from dmt1350;

DROP TABLE dmt1350;

**Odpověď: 2797,74 ha**

 Jaká je výměra území, které je ve vzdálenosti 2000m od jakékoliv sjezdovky a nachází se v horách (nad 1000 mnm)?

CREATE TABLE vleky\_jtsk

AS SELECT \*

FROM vleky;

- ALTER TABLE vleky\_jtsk
- RENAME COLUMN geom
- TO geom\_beta;
- SELECT AddGeometryColumn('vleky\_jtsk', 'geom', 2065, 'linestring', 2);
- UPDATE vleky\_jtsk
- SET geom = ST\_Transform(geom\_beta, 2065);
- SELECT DropGeometryColumn('vleky\_jtsk','geom\_beta');

CREATE TABLE vleky\_buff

AS SELECT ST\_Union(ST\_Buffer(geom, 2000)) AS geom

FROM vleky\_jtsk;

SELECT (ST\_SummaryStats(rast)).\* AS stats

FROM dmt;

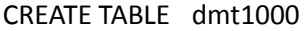

AS SELECT ST\_Reclass(rast, 1, '1000-1594:1', '4BUI') AS rast

FROM dmt;

CREATE TABLE dmt\_vleky\_buff

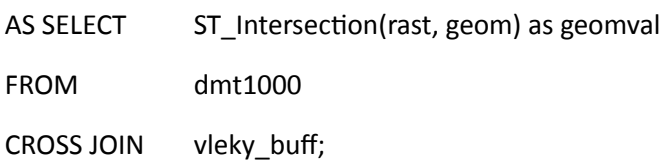

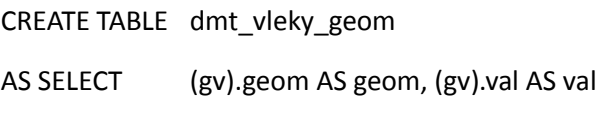

FROM

(

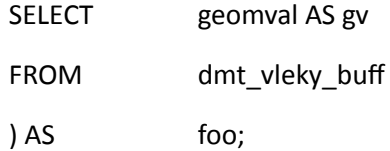

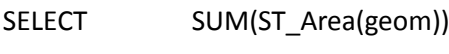

FROM dmt\_vleky\_geom

WHERE  $val = 1;$ 

- DROP TABLE vleky\_jtsk;
- DROP TABLE vleky\_buff;
- DROP TABLE dmt1000;
- DROP TABLE dmt\_vleky\_buff;
- DROP TABLE dmt\_vleky\_geom;

### **Odpověď: 28134 ha**

-- 10) Jakou železniční cestou jet, pokud se chci dostat k nejbližší sjezdovce z Olomouce, která je alespoň 1000m dlouhá?

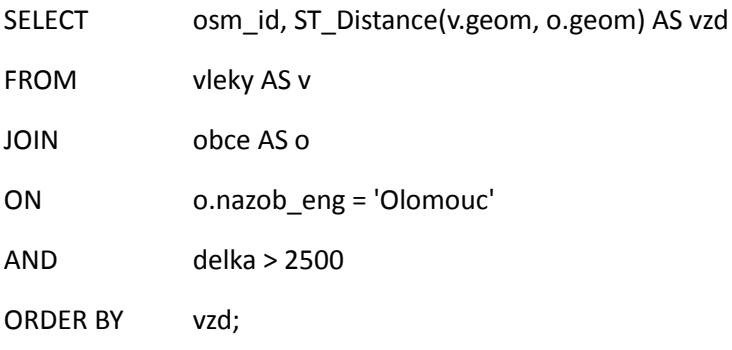

### -- (91641416)

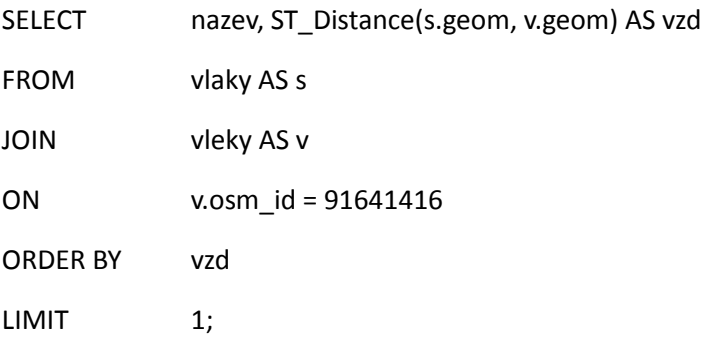

### -- (Kouty nad Desnou)

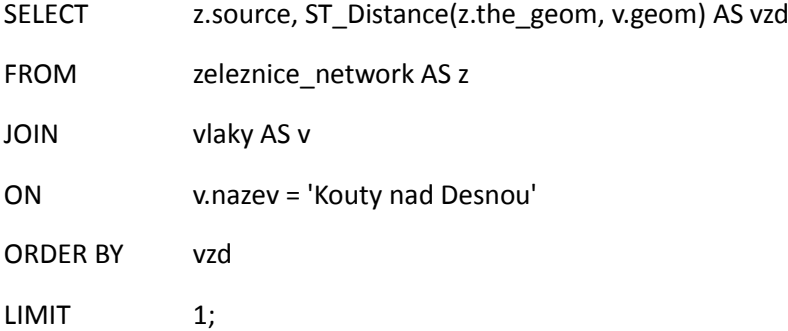

-- target id = 594

SELECT z.source, nazev, ST\_Distance(z.the\_geom, v.geom) AS vzd FROM zeleznice\_network AS z JOIN vlaky AS v ON v.nazev LIKE 'Olom%' ORDER BY vzd LIMIT 1;

-- source id: 635

SELECT \* FROM shortest\_path('SELECT ogc\_fid as id,start\_id as source,end\_id as target,length as cost from zeleznice\_network',

635, 594, FALSE, FALSE);

CREATE TABLE olomouc\_kouty

AS SELECT gid, the\_geom

FROM dijkstra\_sp('zeleznice\_network', 635, 594);

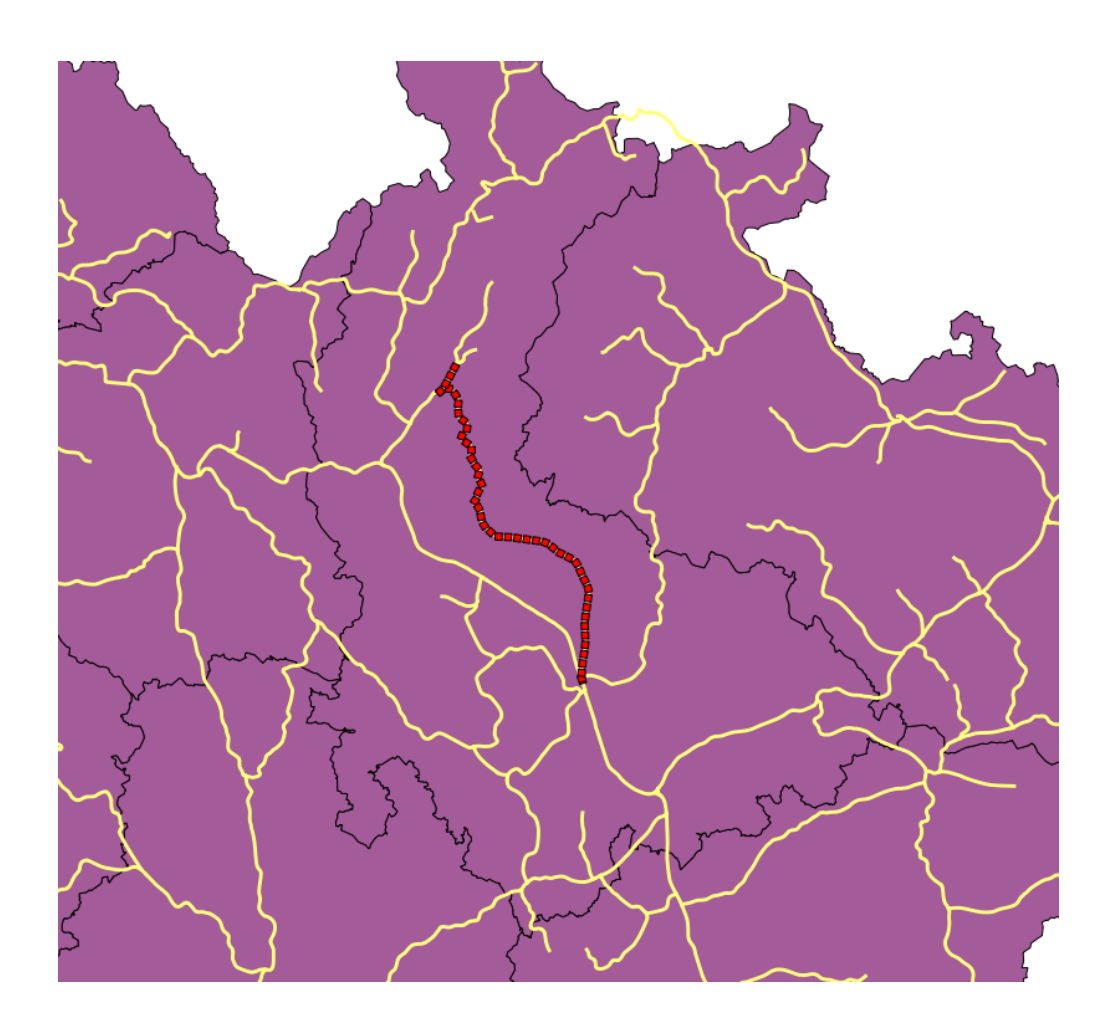

 Kolik ubytovacích zařízení se nachází do 2 km od železniční trati Praha - Olomouc? A které je nejblíže kolejím?

-- source id 635 (z predchozi ulohy)

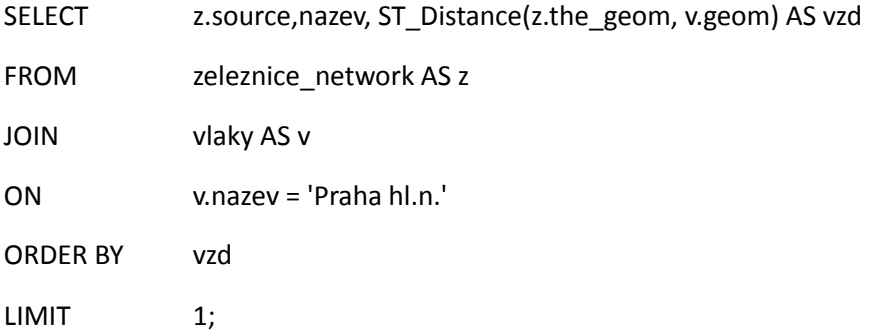

### --target id 258

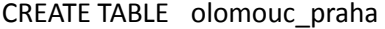

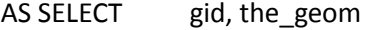

FROM dijkstra\_sp('zeleznice\_network', 635, 258);

### CREATE TABLE trat\_buff

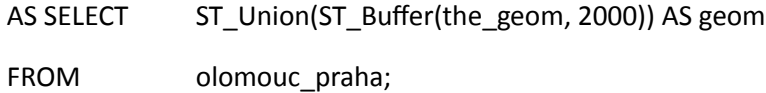

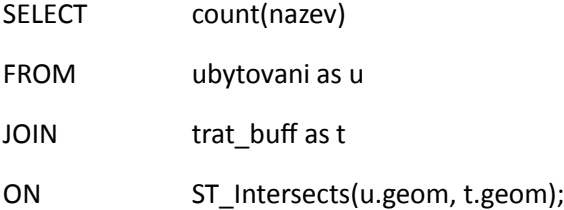

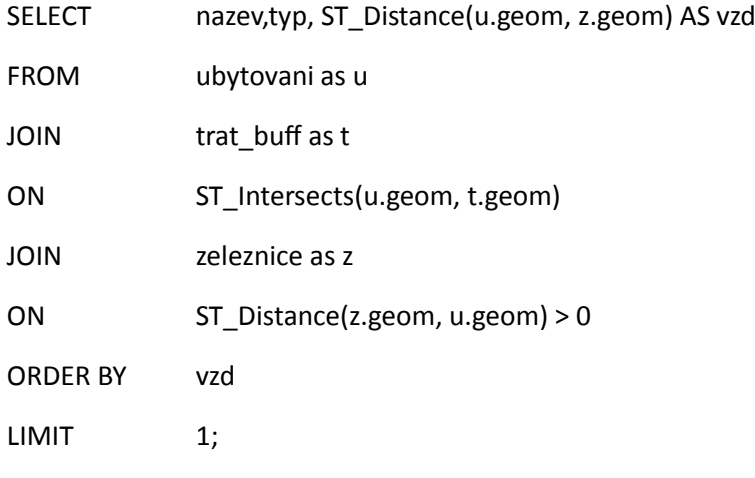

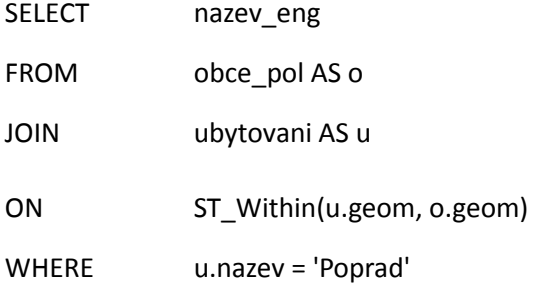

#### **Odpověď: 113, nejblíže je hotel Poprad, Ústí nad Orlici**

### <span id="page-29-0"></span>9 Závěr

Snažili jsme se vybrat si téma, které doposud v předmětu Úvod do Zpracování Prostorových dat nikdo nezpracoval, a předvést na něm všechny možnosti prostorové nadstavby databáze PostgreSQL, PostGIS. Dotazy jsme se snažili tvořit lehce pochopitelné a snadno představitelné. Myslím, že to se nám povedlo, protože během našeho tutoriálu se uživatel seznámí s atributovými tak i prostorovými dotazy a nakonec nahlédne i na práci s nadstavbami PostGIS Raster a pgRouting. Při tvorbě databáze je také ukázána tvorba topologie. Takže jsou zde ve zjednodušené formě předvedeny všechny oblasti prostředí PostGIS. Databáze bohužel není ani zdaleka kompletní, a aby se dala používat jako plnohodnotná příručka pro nadšené lyžaře, bylo by ji třeba doplnit a zpřesnit. Pro všeobecnou orientaci ale určitě postačí.